# **SharePoint Highlight Rows Crack With Key For Windows**

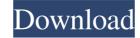

# SharePoint Highlight Rows Crack + With License Code Free [Mac/Win]

You can use SharePoint Highlight Rows to highlight only the rows that you want to be visible. For example, you can create a list of sales people and highlight the rows for people that have sales above a certain amount. At the end of the day, you will be able to see which employees are ranked first in your sales department. If you have a product list with many items, you can display only the most popular or the bestsellers by highlighting the relevant rows. And when you want to make the columns in your list more visible, use this add-in to highlight the values and numbers that you want to be more visible. In addition, you can combine several columns together, such as Name, Product ID, Amount, and Year, and then add a style and color to the new columns to highlight the rows that you want. The main benefits of SharePoint Highlight Rows are as follows: + Provide customization to the appearance of your lists + Create a custom list design that will be easy to recognize + Create an attractive design that will make you more efficient in work + Change your standard list view and apply new colors and styles + Create a customized for your users + Manage any large list in a few clicks + Create your own standard list view that is customized for your business requirements + SharePoint Highlight Rows: "I wanted to create a list of projects and highlight the rows of the projects that are related to the subject. It is a very handy tool for me and I suggest to everyone." Are you looking for an outstanding utility to analyze large data sets in SharePoint? Then you will definitely want to download this utility called "Count the answers from SharePoint lists. The tool will provide you to find hidden data in SharePoint lists and find all the hidden answers. This tool will enable you to quickly find the answers that

#### **SharePoint Highlight Rows Crack+ Torrent (Activation Code)**

1. Enter the name of a list view. 2. Modify the HTML output of list items. 3. Change the text decoration and color of list items. 4. Change the font size and width of items. 5. Customize the selected list view. Usage: Press CTRL+F5 to run the HighlightRows sample. To modify the markup, edit the following file:

%AppData%\HighlightRows\Default.XML Notes: \* If you need to customize multiple list view, you should create new list view using the add-in. \* To save the changes made to the HighlightRows.ini file, press F5. Installation: Uninstall SharePoint Highlight Rows by pressing F5. Modify the highlighted HTML in your web page, and then install the add-in again. How to: 1. Change the list view This procedure will let you customize the List View in SharePoint 2007/2010. You can customize the view of by adding new header and footer sections. The view options include the following: Create the new header and footer sections. Change the width of the view. Change the height of the view. Change the background color. Change the text decoration This procedure will let you customize the text decoration of an element. For example, to change the text decoration from normal to bold, type the following value in the Style menu: \* B New feature in SharePoint Online: Message Center Learn how to configure the message center in SharePoint Online and use it to collect, share, and review emails, as well as add different actions to individual emails. The message center in SharePoint Online allows you to collect, share, and organize incoming emails from other users when they access your SharePoint Online. More about SharePoint Online Microsoft SharePoint Online different actions based on your needs. Bactures that allow you to provide your users with a better experience when they access your SharePoint Online. More about SharePoint Online Microsoft SharePoint Online online collaboration tools, a document 1a22cd4221

# SharePoint Highlight Rows [32|64bit]

### What's New in the?

With Highlight Rows you can highlight rows of a SharePoint list by adding row styles for several lists. You can choose different colors, colors, styles for the row and the background. In addition, the add-in enables you to apply styles to a certain number of selected items. Release Notes: Version 1.0.0 - April 20th, 2020 \* Improved: Added the possibility to select from several lists \* Added: Ability to use any colors for different lists \* Improved: Button-like controls for entire rows \* Improved: Added an option to change text decoration Feedback: Your feedback is very important for us. Share your thoughts with us by filling out the form below. The Galaxy Note 8 was met with much hype, from its powerful specs, to the ultra-thin design and the innovative S Pen. In a new video released by the company, they take the Note 8 to an entirely new level, by letting them walk around. The purpose of the test is for them to see how well they can use their phone with the S Pen. In the video, they first walk around a city and notice there are some bumps and pebbles, but no big issues. When they go home, however, the S Pen reveals a big issue. While the Note 8 is a great device, it is sometimes tough to grip and easy to drop. Samsung had to add a stronger grip to the S Pen, by they didn't realize that the new button size would be so big. So, instead of trying to make the S Pen smaller, they decided to make it bigger. In the video, they can be seen struggling to use the S Pen, as they can't really use it with their thumb. They have to use their other hand, and sometimes even their elbow. This is definitely an issue with the S Pen, and even more so when the S Pen is used for drawing and making notes. If Samsung fixes this issue, then the Note 8 will be a great device, but until then, it is going to be hard for them to sell this product.Q: How to use codeigniter in windows I know it is a basic question but i am really really stuck in this point. I am running MAMP (MAMP for Mac) and i have codeigniter installation and MAMP is not

# **System Requirements:**

Minimum Specifications: OS: Windows XP SP3 CPU: 2x Intel® Core<sup>TM</sup> 2 Duo CPU or faster processor RAM: 2 GB RAM DVD/CD-ROM drive: DVD-ROM/CD-ROM drive: DVD-ROM/CD-ROM drive: DVD

Internet Traffic Garbler
Time Management
Linguix for Chrome

Phone Verter

MS Word Shipping Labels Template Software